# **KCSI is pleased to announce the release of SIMMS 2018 vol. 1.3**

# **The following are the release notes for SIMMS 2018 vol. 1.1 to 2018 vol. 1.3**

# **Note, you need to be running Microsoft SQL Server Express 2012 or higher to run the latest version of SIMMS.**

There have been many changes to SIMMS over the last year. If you have not upgraded recently it is a good idea that you also review the [release notes for 2017](http://setup.kcsi.ca/bak/SIMMS%202017.pdf) as well.

The following enhancements have been in direct response to you our customer's feedback. We encourage you to contact us with any feedback you have at support 604-504-7936.

# **Release note for SIMMS 2018 vol. 1.3**

# **Enhancements**

# **Case 11127**

Added the ability to use negative quantities on invoices and receipts. Typically, this feature will be used to do a quick item exchange, such as when a customer returns an item on warranty. For this scenario, you can create an invoice with a negative quantity for the item the customer is returning and a positive quantity for the item you are giving them in exchange. Note, this feature does not work with serialized items.

# **Case 11137**

**IMPORTANT**: There enhancement is a significant change to how you can create sales orders, invoices and receipts in SIMMS. To illustrate, previously, to create an invoice based on a sales order, you would import the sales order into the invoice. Now you can export the sales order to create your invoice. To do this, you simply open the sales order and click the Export to Invoice icon. This new workflow is available for quotes to sales orders, quotes to invoices, sales orders to invoices, and purchase orders to receipts. We believe, you will find that this new way of creating transactions is faster and more intuitive. Below are the steps to create a receipt based on a purchase order and instructions on how to create an invoice from a sales order.

# **To Create a Receipt from a Purchase Order**

- 1. In the **Purchase Order Manager**, open the purchase order you want to receive.
- 2. Click the **Export to Receipt** icon **Recetion** at the top menu. A new receipt opens with all your items from the purchase order listed in the receipt's grid.
- 3. If required, edit the items on your receipt, such as changing the quantity received or deleting a row.
- 4. Click the **Save** icon.

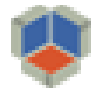

#### **To Create an Invoice from a Sales Order**

- 1. In the **Sales Order Manager**, open the sales order you want to invoice.
- 2. Click the **Export to Invoice** icon **KW** at the top menu. A new invoice opens with all your items from the sales order listed in the grid.
- 3. If required, edit the items on your invoice, such as changing the quantity invoiced or deleting a row.
- 4. Click the **Save** icon.

# **Case 11153**

Added an alert for when a serial number returns to inventory. If a serial number that has been inventory before and then that same serial number returns to inventory an alert will appear. This feature will be helpful to those customers who repair serialized items and want to be alerted if the same item has been in inventory before. This feature will make it easier for them to track the items repair history. It will also help those customers who buy and sell new and used serialized hardware to identify counterfeit hardware being purchased. In addition to the alert, you will be able to run the Serialized Item Trace report directly from the alert window. You enable the alert in Global Settings > Serial Numbers.

#### **Case 11154**

Added the Available column to the Fulfillment Manager. In addition to the on-hand quantity, you are now able to see the available quantity for an item in the Fulfillment Manager.

#### **Case 11155**

Added the ability to "drill down" to a credit memo from an invoice or receipt. Before you could only see the return quantity for items returned on an invoice and receipt. Now you can click a button in the Return Qty field and a window will open listing the credit memos for your returned items. In the window that opens you can click a button to open the actual credit memo.

#### **Case 11156**

Added the Item Code column to the Serial Number Manager. This is the window in which you enter you're serial numbers for a receipt or select your serial numbers when for invoice and transfers. The item code column will make it easier to locate your items in the window.

#### **Case 11158**

Added the Class and Department field to quotes. Now the Class and Department fields are on all transaction headers.

# **Case 11209**

Added the ability to generate the Serialized Item Trace report directly from both the Search Serial Number window and the Assign Serial Numbers to Stock window. You can find both windows at

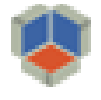

Warehouse > Serial Numbers. To generate the report from either window, click inside the Serial Number field and then click on the button that appears.

# **Case 11210**

Added notes/alerts for items. This feature is similar to the notes/alerts found in the Customer and Vendor Managers. You can add individual notes for an item. The note can also be an alert, so when the item is added to a transaction, the alert will appear. This is a great way to communicate to other users important information about an item. You alerts can appear for purchase transactions, sales transactions or RMA transaction.

# **Fixes**

Case 11149

Fixed an issue where the "management company" was not showing in the Customer Manager.

# Case 11171

Fixed an issue where you could not add an item to a kit build, delete the item, and then add the item back again to the kit build.

# Case 11172

Fixed an issue when you add an item to a kit build and do not validate the line, the item disappears from the kit build once you save the build.

# Case 11185

Fixed an issue where the document number for a kit was not showing on the Serial Number Trace report. The document number on the report is used to identify the kit a serialized item was used in.

# Case 11188

Fixed an issue where you could not delete an "empty RMA" or a CEOUT.

# Case 11190

Fixed an issue with the Item Summary report which showed in some cases the wrong quantity of an item sold.

# Case 11202

Fixed an issue with the Enhanced Item Search where filtering your search by a sub-category was not working.

# Case 11205

Fixed an issue where the taxes on a quote where not exporting to an invoice.

# Case 11206

Fixed an issue where in some scenarios the taxes where not being applied to items on an RMAIN.

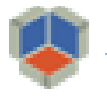

Fixed an issue where the expiration date on an invoice would revert back to its original expiration date after it was changed and the invoice was saved.

Case 11227

Fixed an issue that generated an error message when adding a new user to the User Manager.

Case 11233

Fixed an issue that generated an error when creating a purchase order from the Replenishment Manager.

# **Release note for SIMMS 2018 vol. 1.2**

# **Enhancements**

# **Case 11117**

Added a "purchase order" placeholder for email templates. This placeholder is available for quotes, sales orders, and invoices. Often your customer will give you a purchase order number which you can of course enter on the header of your sales transactions. Now you can include the purchase order number in your emails (sales transactions) that you send from SIMMS. This will make it easy for your customer to quickly reference the purchase order they gave you for their purchases from you.

# **Case 11119**

Added the transaction status to the header of sales and purchasing transactions. Not every transaction is the same, some might have a status of credit memo, voided, partially returned or fully returned. Now you can easily know the status of a transaction because it is clearly identified in red at the top of the transaction.

# **Case 11120**

Added an item's available quantity to the Primary Info tab in the Item Manager. The available quantity is how much of an item is available for sales or manufacturing. Of course, you could always view the available quantity in the Stock Window, but now this information is even more accessible because it is viewable in the Item Manager directly. Also, note in a past upgrade we added an "Available" column to all transaction grids.

# **Case 11121**

Added the ability to open the Item Manager and Stock Window directly from the Build Kits window. This can be helpful if you need information about a component item, such as how many are on purchase order or perhaps there are pictures of the item you would like to view in the Item Manager. To open either the Item Manager or Stock Window from the Build Kits window, right click on any component item. In the context window that opens, select either Item Manager or Stock Window.

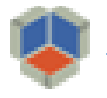

Add the ability to view the emails you sent to a customer or vendor from their respective managers. You have been able to email your transactions from SIMMS for some time. Now, we have added to the Customer and Vendor Managers an Email tab. All emails you send to either a customer or vendor will be listed in the respective Email tabs. So now you have in a single place a list all the emails you sent to a particular customer or vendor. For instance, you would be able to see the quotes, sales orders, invoices, and statements you sent to a particular customer, all listed in a single place.

# **Fixes**

Case 11116

Fixed a problem that occurred when emailing transactions. The system was not emailing the available custom report for the transaction but was instead using the internal default report. If you have a custom external report for your transaction, SIMMS will attach this report to your emails as a PDF.

Case 11124

Fixed a problem where an error message was generated when previewing the statement email template.

#### Case 11128

Fixed a problem when manually adding a backorder quantity to a sales order. The system would increase the order quantity incorrectly. This issue was related to adding zero quantity for an item on a transaction. Now you can enter zero quantity in any of the quantity fields for a transaction. However, you cannot add negative quantity.

#### Case 11133

Fixed an issue where the auto-lot number for a kit was not being generated. This occurred when the kit was started from the Build Queue.

#### Case 11136

Fixed an issue where the taxes where not added to an invoice when generating the invoice from the Back Order Manager.

# **Release note for SIMMS 2018 vol. 1.1**

# **Enhancements**

#### **Case 11034**

Added the ability to email your customer's statements directly from SIMMS. You will notice an "Email Statements" icon was added to the header of the Customer Manager. When you click this icon, the Email Statements window opens. In this window you can list all your customers and their balances. This window also shows most of the details related to your customer's balance including the owing amount, total credits, discount and interest. As such, this window is a great tool to get a quick view of all unpaid

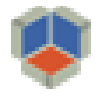

balances for your customers. Also added in the Customer Manager is an email template. Like other emails you can send from SIMMS, such as invoice and purchase orders, you can customize the subject, body, and ending message of your email in their corresponding email template. You can find the email template for statements at Customer Manager > Tools > Email Template.

Important, SIMMS will not email a statement that does not have the same balance owing as the AR Manager. In other words, these two amounts must match. This ensures that you do not email a statement with the incorrect balance.

Note, to email from SIMMS you will need to specify your SMTP settings. This is done at Setup > Global Settings > General (tab) > SMTP Settings (link).

To email your customer their statement, do the following:

- 1. Open the **Customer Manager**, and click the **Email Statements** icon.
- 2. In the window that opens, from the **Customer Statement** list, select the type of statement you want to email.
- 3. In the **Statement Date** box, select the end date for the statement. Your customer's statement will include all invoices on and before the statement end date.
- 4. Click **List Statements**. SIMMS lists all your customers that have a positive balance.
- 5. Select the check box for the customers you want to email them their statement, and click **Email Statements**.

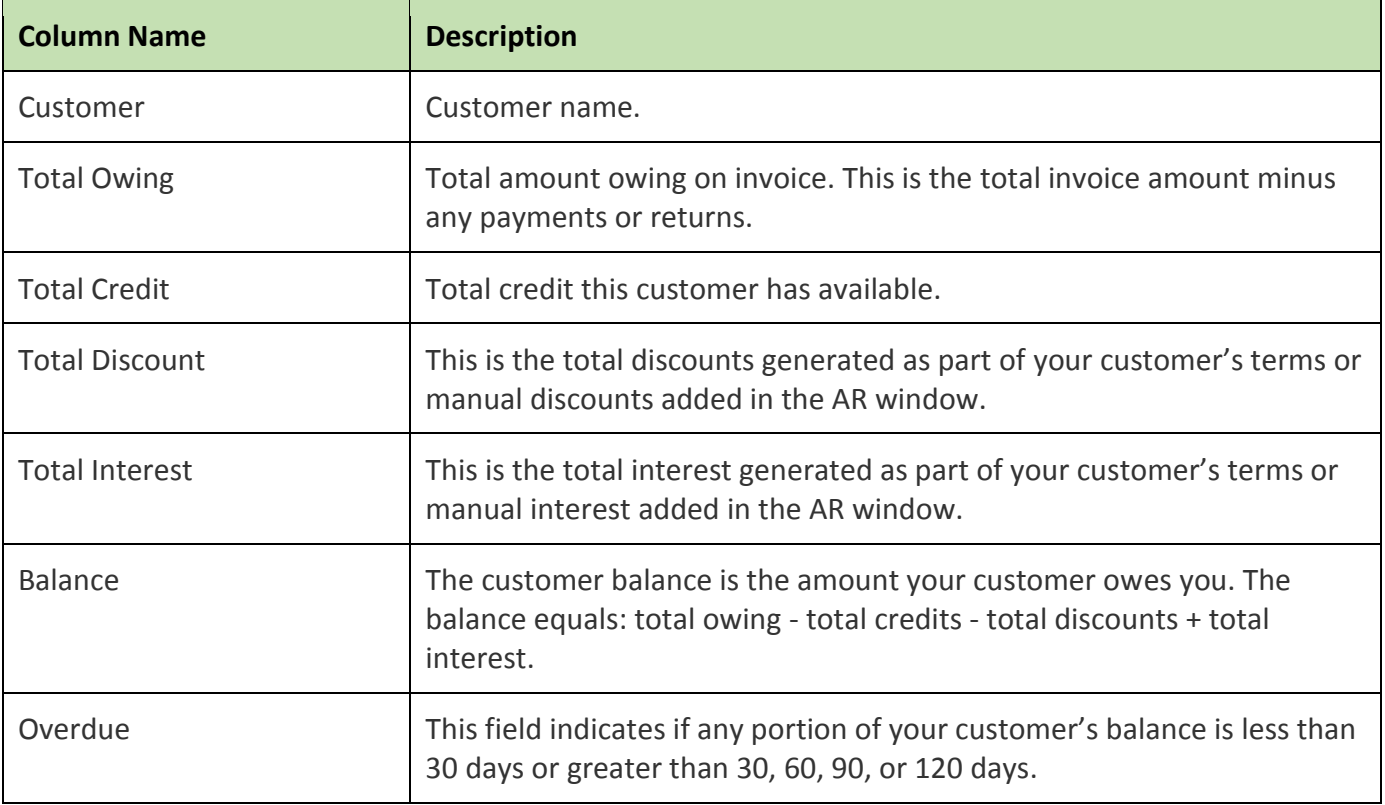

#### **Details for Email Statements window**

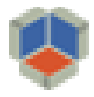

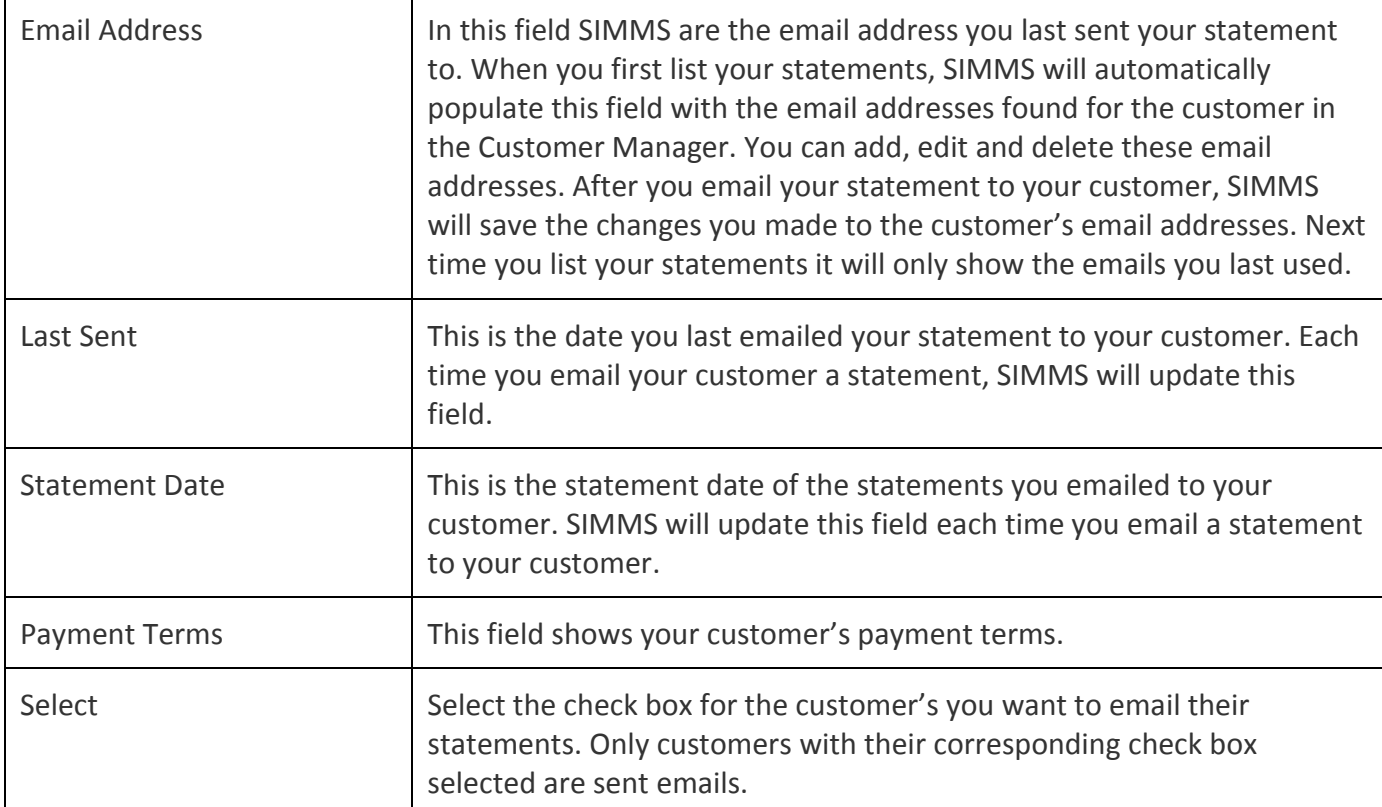

Enhanced user rights for the RMA module to enable you to grant or restrict access to RMA operations. Now you can restrict who can add/edit/delete an RMA operation.

# **Case 11053**

Enhanced the grid in the RMA transaction view. Before when you clicked in the RMA No. field, it would trigger the RMA emailing function. Customers were finding that they were unintentionally triggering the emailing function so we have restricted the "active" clickable area to the email icon.

# **Fixes**

# Case 11036

Fixed the physical count window where the variance tab was not populating. This issue was related to the "freeze" option that was available for a physical count. What this option does is reconcile any stock changes that occurred after a physical count was started. Not selecting the "freeze," option could in some scenarios result in the Variance tab being blank. The "freeze" option was removed so it is no longer available as an option. As such, SIMMS will always reconcile your physical count with any transactions that occur after you begin your physical count. This will ensure that your stock quantity is accurate.

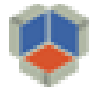

Fixed the problem where payments using customer credits showed up in the deposit window as \$0.00 value.

#### Case 11047

Fixed an error which was generated when changing the location of an item on an RMAIN.

#### Case 11050

Fixed the problem in which a discount based on the customer's terms was applied to a credit memo. This gave an incorrect credit amount for the customer.

#### Case 11062

Fixed a problem where the serial number was not populating when creating an RMAOUT (RMA module).

#### Case 11064

Fixed the problem in which the user could not edit a CEOUT (RMA module). This occurred when a user created a CEOUT and added to a previously created RMA.

#### Case 11070

Fixed the problem in which a user was able to access/edit a customer or vendor profile even though they did not have permissions to the "Contact Manager."

#### Case 11072

Fixed the problem where a user-serial number could be left blank, even though user-serial numbers were required. The system will also auto-populate the user-serial number with a place holder if specified in global settings.

#### Case 11076

Fixed the problem where part of a deposit was posted to the wrong GL account. This was related to foreign currency.

#### Case 11082

Fixed the problem where the lot number for a kit build was not auto-populated. This occurred if the kit was created right after another kit without closing the Build Kit window.

#### Case 11092

Fixed the problem where bad credits were created for a customer. This problem occurred when a user entered a negative quantity for an item and on the same invoice entered the same item with the same price as a positive amount. We have prevented entering a negative quantity for transactions (invoice, receipt, sales orders and so on). This was necessary to prevent bad credits being added to a customer's account.

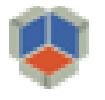

Fixed the problem where the back-order quantity for an item was not cleared from the Stock Window even though the back-order quantity was filled. This occurred when the back-order quantity was generated on a sales order that was imported into an invoice. The back-order quantity was then manually filled from the invoice.

#### Case 11107

Fixed the problem in which only half of the COGS was posted to the adjustment journal. This occurred when an item from two different FIFO allocation was adjusted out of stock and both FIFO allocations were the same quantity and same cost.